# 山东省"技能兴鲁"职业技能大赛 第五届全国智能制造应用技术技能大赛 山东省选拔赛

# 仪器仪表制造工 (智能制造传感技术方向)项目 实操样题

## (职工组)

第五届全国智能制造应用技术技能大赛

山东省选拔赛组委会办公室

2023年10月

## 重要说明

1. 比赛时间180分钟,120分钟后,选手可以弃赛,但不可提前离 开赛位场地,需要在赛位指定位置,与比赛设备隔离。

2.比赛共包括6个任务,总分100分,见表1。

| 序号              | 名称                   | 配分  | 说明                  |
|-----------------|----------------------|-----|---------------------|
|                 | 任务一: 典型仪器仪表的组装与调试    | 15  |                     |
| 2               | 任务二: 智能仪器仪表的组网与测试    | 20  |                     |
| 3               | 任务三: 智能仪器仪表典型应用与调试   | 15  |                     |
| $\overline{4}$  | 任务四:工业智能分拣系统配置与调试    | 15  | 必须完成任               |
| 5               | 任务五: 智能贴标包装系统编程运行与调试 | 15  | 务一、二、三后 <br>方可进行任务四 |
| $6\phantom{.}6$ | 任务六:智能仓储单元应用与调试      | 15  | 五、六。                |
|                 | 职业素养与安全意识            | 5   |                     |
|                 | 合计                   | 100 |                     |

表 1 比赛任务及配分

3.除有特殊说明外,限制各任务评判顺序,但不限制任务中各项 的先后顺序,选手在实际比赛过程中要根据赛题情况进行操作,所有 评判必须在选手举手要求后评判。

4.需要裁判验收的各项任务,任务完成后裁判只验收1次,请根 据赛题说明,确认完成后再提请裁判验收。

5.比赛所需要的资料及软件都以电子版的形式保存在工位计算机 里指定位置E:\ZL\。

表2:资料明细表

| 序号 | 电子资料名称  |  |
|----|---------|--|
|    | 硬件I0配置表 |  |
| ↩  | 通讯配置表   |  |

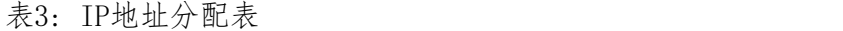

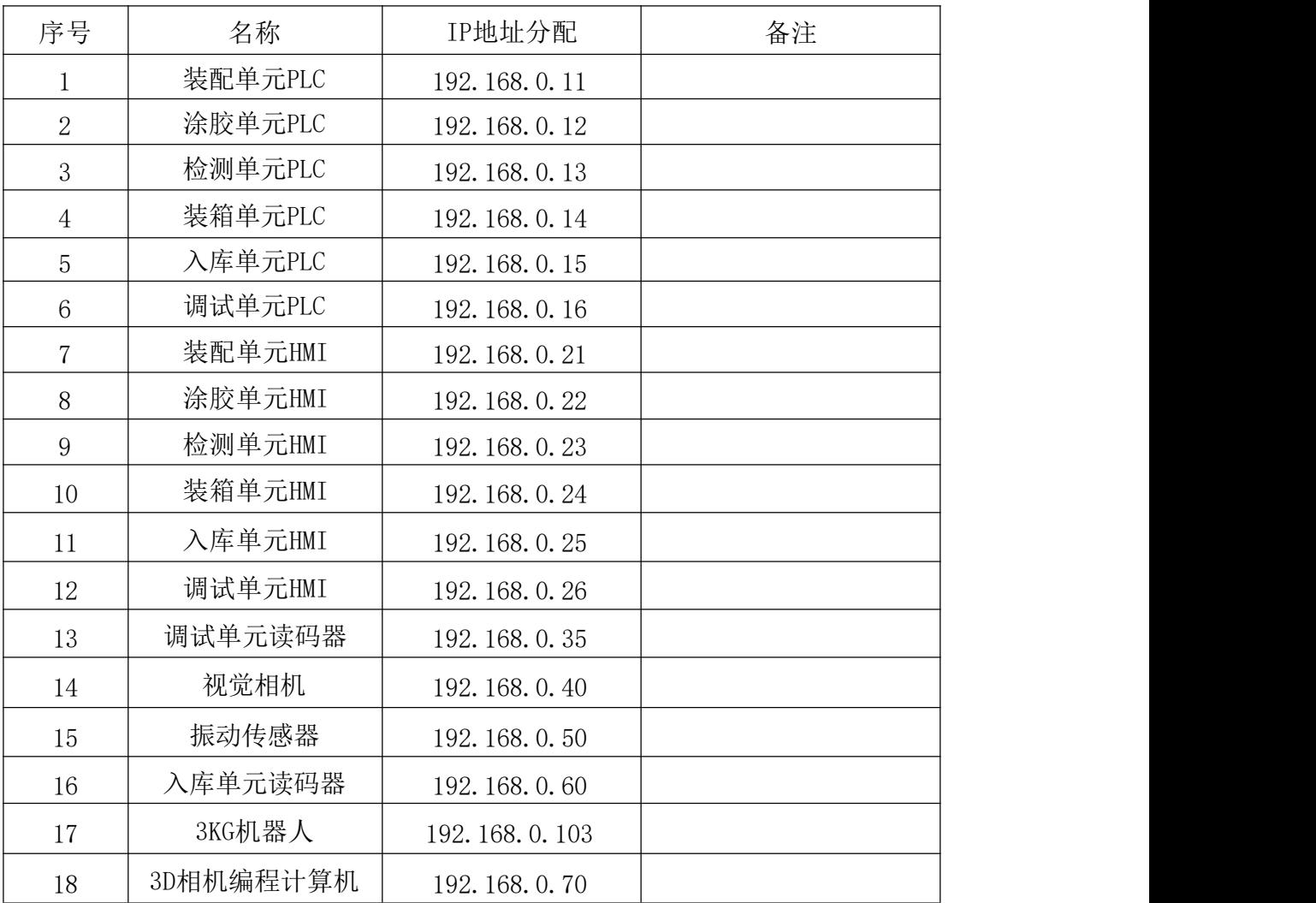

7.选手对比赛过程中需裁判确认部分,应当先举手示意。

8.参赛选手在竞赛过程中,不得使用U 盘。

9.比赛过程中,若发生危及设备或人身安全事故,立即停止比赛, 将取消其参赛资格。

10.选手在竞赛过程中应该遵守相关的规章制度和安全守则,如有 违反,则按照相关规定在竞赛的总成绩中扣除相应分值。

11.选手在比赛开始前,认真对照工具清单检查工位设备,并确认 后开始比赛;选手完成任务后的检具、仪表和部件,现场需统一收回

再提供给其他选手使用。

12.赛题中要求的备份和保存在电脑中的文件,需选手在计算机指 定文件夹E:\2023ZN\ 中命名对应文件夹(赛位号+PLC, 赛位号+HMI, 赛位号+2D),赛位号为1个数字+3个字母+2个数字,如 AZG01(依次代表: 场次、组别、工位)赛题中所要求备份的文件请备份到对应到文件夹 下,即使选手没有任何备份文件也要求建立文件夹。

13.选手严禁携带任何通讯、存储设备及技术资料,如有发现将取 消其竞赛资格。选手擅自离开本参赛队赛位或者与其他赛位的选手交 流或者在赛场大声喧哗,严重影响赛场秩序,如有发生,将取消其竞 赛资格。

14.选手必须认真填写各类文档,竞赛完成后所有文档按页码顺序 一并上交。

15.选手必须及时保存自己编写的程序及材料,防止意外断电及其 它情况造成程序或资料的丢失。

16.赛场提供的任何物品,不得带离赛场。

17.在整个比赛期间,选手应严格防止机器人运动造成人身伤害, 严格遵循相关职业素养要求及安全规范,包括安全文明参赛,着装、 操作规范,工具摆放整齐,资料归档完整等。

## 任务一:典型仪器仪表的组装与调试

任务描述:根据电气原理图和安装图,对调试单元模块主要传感器进行机械和电气 安装并调试。

#### (一)典型传感器的组装与调试。

1、振动传感器安装调试

安装振动传感器、网关、无线节点、以及连接线缆到调试平台正确位置,设置DXM 无线网关和无线节点相关参数,实现振动传感器与其附件的连接。可以在HMI上显示 实时的检测数据,具体包含:

(1) 振动传感器与无线节点的连接。

- (2) 无线节点供电电路连接。
- (3) DXM100 无线网关供电电路的连接。
- (4) DXM100 无线网关网络连接。
- (5) DXM100 无线网关 IP 地址的设定。
- (6) 无线节点站地址设定。
- (7) DXM100 无线网关和无线节点的绑定。

调试平台振动传感器、网关、无线节点如图1-1所示:

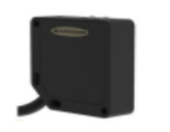

振动传感器

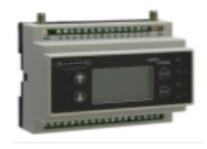

DXM100 无线网关

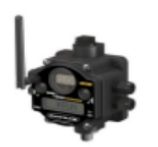

无线节点

图1-1 振动传感器附件

2、安装RFID 射频读写器

将 RFID 射频读写器安装到正确位置, 要求后续编程时能够实现: 当步进电机固定 芯片移动到RFID 读写器位置时,能够实现RFID 芯片数据的读写和信息状态监控。可以 在HMI上显示写入的指定信息,具体内容包含:

- (1) RFID 射频读写器安装。
- (2) RFID 射频读写器电缆安装。

在调试单元中安装RFID 射频读写器完成后,效果如图1-2所示:

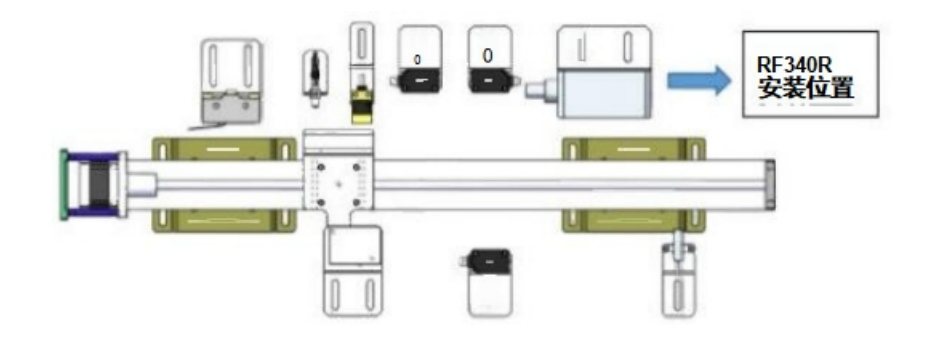

图1-2 RFID 射频读写器安装位置

3、安 装 2D 视觉系统

将 2D 视觉系统安装到正确位置, 使后续编程时能够实现: 通过视觉系统软件手动 拍照和PLC 控制自动拍照。

具体包含:

(1)相机控制器与镜头的位置调整。

(2)相机电源线的连接。

(3)相机与交换机通讯电缆的连接。

在调试单元中安装视觉传感器完成后,效果如图1-3所示:

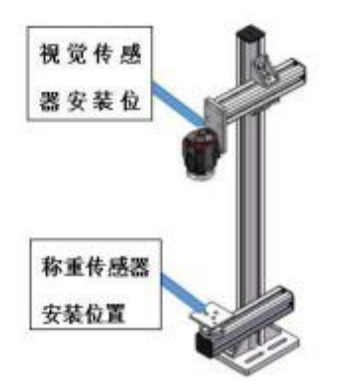

图1-3 视觉传感器安装位置

4、故障检测与排除 根据故障现象判断故障原因,在规定时间内将故障排除。

完成任务一后,举手示意裁判进行评判!

## 任务二:智能仪器仪表的组网与测试

工业互联网关键设备(智能传感器)组网与测试

根据智能制造互联网技术应用需求,在本赛项竞赛技术平台相关单元模块上, 对网络通讯、智能传感器数据采集传输、数据交互存储、可编程序控制器等工业网 络化关键设备,进行相应的选型、安装与调试;运用相应的工业软件,实现各相关 通讯协议之间的转换,打通网络数据流,达到现场数据的快速、精确采集与网络通 信,实现现场设备与网络的虚拟化、可视化。

## 完成任务二后,举手示意裁判进行评判!

#### 任务三:智能仪器仪表典型应用与调试

1、调试平台运动机构编程与调试

编写主控PLC中步进电机运动机构模块任务,人机界面能够实现移动模组的基本运动 控制与状态信息监控。

具体包含如下

(1)启用和禁用模组,当人机界面启用轴按钮未按下时,移动模组不动作。

(2)点动控制,当运动到上下限位时,移动模组停止。

(3)模组回原点。

2、振动传感器编程测试

对振动传感器网关和无线节点进行参数设置,人机界面能够利用振动传感器实时监 测电机运转状态、 Z 轴速度 (mm/s)、X 轴速度(mm/s)和发热温度(℃)。

具体如下:

(1)通过振动传感器编程软件,选手设置 TCP 通讯,正确连接振动传感器网关, 建立通讯。

(2)编写 PLC 程序,当电机正常匀速运行时,实时读取监测数据,人机界面 HMI 正确显示监测数据,数据类型保留3位小数。

(3)编写 PLC 程序,实时读取监测数据,当电机故障时(电机联轴器与编码器连 接处松动),检测数据异常5S 后,电机匀速运动停止,人机界面 HMI 正确显示监测数 据和电机报警状态,报警状态以2Hz 的频率闪烁。

振动传感器正常与故障安装状态,参考示例如下图2-5所示。

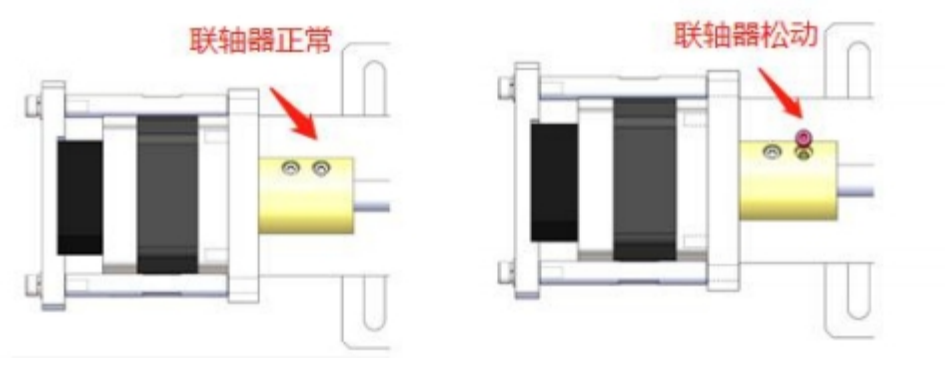

电机正常状态 有机工作的 医心脏 电机异常状态

图3- 1 电机正常与故障状态

3 、 RFID 射频读写器编程测试

对RFID 进行组态和参数设置,通过RFID 状态指示灯判断当前工作状态,对RFID 芯片进行读写操作,并且写入的数值能够正确显示到人机界面中。 **RFID**编码规则如下:

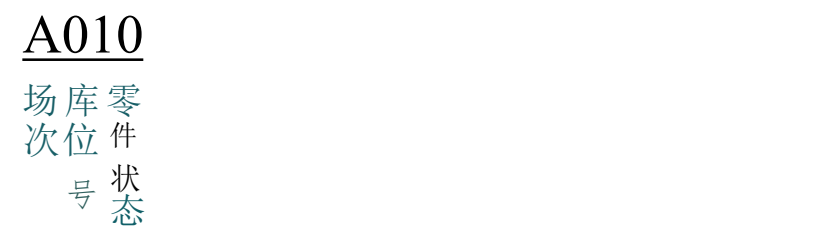

图3-2 RFID 编码规则

A.场次: A、B、C、D、E;

B.库位号:当前工件在仓库中的位置;

C.零件状态:0:不合格,1:合格,2:未知(未经过传感器检测)。

具体如下:

(1)对RFID 进行初始化设置, HMI测试界面正确显示是否检测到RFID 芯片状态。

(2)编写PLC 程序,根据 RFID 规定的编码规则写入相应代码初始化状态数据。第 一次初始化信息为:A051。 写入完成后,对芯片启动读操作,编写HMI 测试界面显示 RFID 芯片中的初始化数据,测试是否与写入的相同。

(3)编写PLC 程序,根据RFID 规定的编码规则写入相应代码过程检测存储数据。 存储信息为: D101。 写入完成后, 对芯片启动读操作, 编写 HMI 测试界面, 显示 RFID 芯片中存储的数据,测试是否与写入的相同。

## 完成任务三后,举手示意裁判进行评判

## 任务四:工业智能分拣系统配置与调试

工作任务如下:

(一)根据任务要求,由选手自行设计分拣单元PLC程序和HMI触摸屏界面,能够实现分拣单元 的复位、启动、停止等功能:

(1)复位为本单元所有设备运行至初始位置或状态;

- (2)系统启动为系统自动按照综合任务运行;
- (3)系统停止为系统停止运动。

初始归零状态为:

- (1)单元中工业机器人处于原点位置。
- (2)单元中交流电机控制机构运行5S 后停止运行。
- (3)单元中所有气动元件归位并且气缸缩回。
- (4)单元流水线上没有空托盘或零件。

若上述条件中任一项不满足,则本单元红色警示灯以1Hz 的频率闪烁,系统不能启

#### 动,故障清除重新复位后恢复正常。

(二) 能够实现分拣单元的分拣动作任务流程: 手动将装有工件的托盘放置在检测单元的传送带末端,启动机器人完成分拣动作。

## 完成任务四后,举手示意裁判进行评判

## 任务五:智能贴标包装系统编程运行与调试

工作任务如下:

(一)根据任务要求,由选手自行设计贴标单元PLC程序和HMI触摸屏界面,能够实现贴 标单元的复位、启动、停止等功能:

(1)复位为本单元所有设备运行至初始位置或状态;

- (2)系统启动为系统自动按照综合任务运行;
- (3)系统停止为系统停止运动。

初始归零状态为:

- (1)单元中步进电机控制机构处于原点位置。
- (2)单元中交流电机控制机构运行5S 后停止运行。。
- (3)单元中所有气动元件归位并且气缸缩回。
- (4)单元流水线上没有空托盘或零件。
- (二)能够实现贴标单元的贴标动作任务流程:

手动将装有工件的托盘放置在传送带入口处,启动传送带和贴标模块完成贴标动作。

#### 完成任务五后,举手示意裁判进行评判

## 任务六:智能仓储单元应用与调试

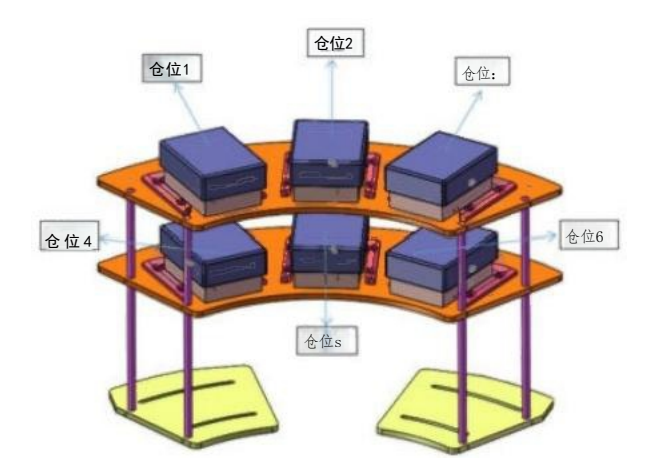

图6-1出入库单元预置礼品盒

工作任务如下:

(一)根据任务要求,由选手自行设计智能仓储单元PLC程序和HMI触摸屏界面,能够实 现智能仓储单元的复位、启动、停止等功能:

(1)复位为本单元所有设备运行至初始位置或状态;

(2)系统启动为系统自动按照综合任务运行;

(3)系统停止为系统停止运动。

初始归零状态为:

(1)单元中所有步进电机控制机构处于原点位置。

(2)单元中所有气动元件归位并且气缸缩回。

通过设置智能仓储单元系统参数,完成本单元的任务流程。具体流程举例:手动放置 托盘放置在仓位3位置,然后点击触摸屏启动按钮实现移库功能。

(二)系统任务流程实现

手动将带有工件的托盘放置在检测单元传送带入口处,点击分拣单元触摸屏内的启动 按钮,传送带将托盘运送至末端。同时智能仓储单元将物料盒取出并放置在出入库工位, 机器人完成工件物料盒装配动作,并入库。

#### 完成任务六后,举手示意裁判进行评判

## 本项目提供的文档和资料

(一)原始数据:

提供PLC 硬件配置表。

(二)文件目录:

竞赛过程和结束后选手将结果文件保存在相应的文件夹内。路径如下: E:\2023ZN\比赛结束保存全部比赛结果文件;

## 竞赛结束时当场提交的成果与资料

竞赛结束时,参赛队须当场提交成果与资料:

将E:\2023ZN\目录全部考入刻入大赛提供1个移动U 盘, 封装后签上场次和工位号, 并上交裁判。